# **Grabación de vídeos en formato iTunes (para GZ-HM960)**

Si realiza una grabación con el ajuste EXPORTACIÓN activado, puede transferir los vídeos en el formato del software de Apple iTunes cuando esta unidad está conectada a un PC.

"LIB." aparece cuando se graban vídeos en formato iTunes. Utilice el software proporcionado para transferir los vídeos.

**Nota :** 

Para obtener más información sobre iTunes y iPod, visite la siguiente página web.

# <http://www.apple.com/itunes/>

*1* Seleccione el modo vídeo.

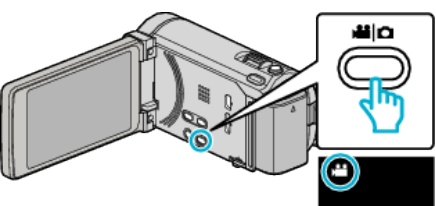

- 0 Aparece el icono de modo vídeo.
- *2* Pulse "MENU".

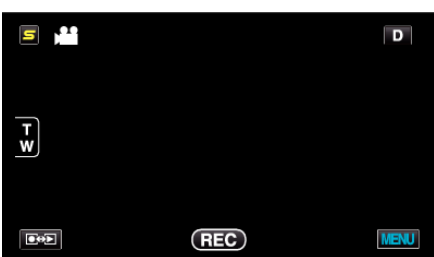

*3* Pulse "EXPORTAR FILMACIÓN".

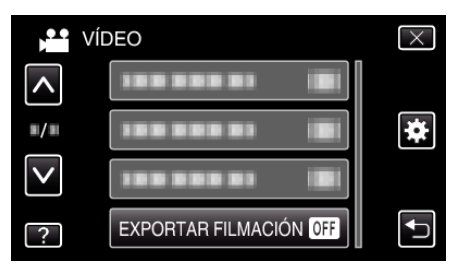

*4* Pulse "ON".

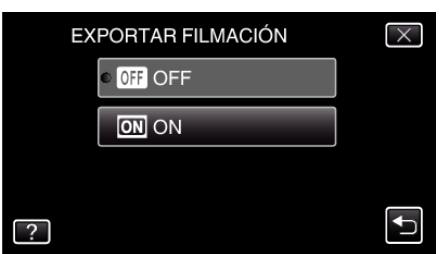

- 0 Cuando se establece "ON", en la pantalla se muestra una marca "LIB.".
- 0 Para cancelar esta configuración, ajuste en "OFF".
- *5* Inicie la grabación.

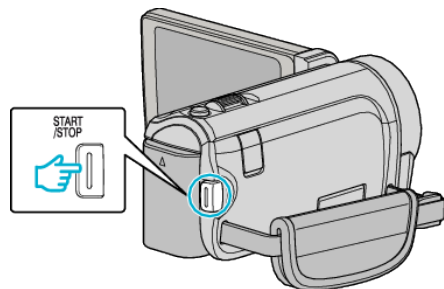

0 Presione nuevamente para detener la grabación.

#### **Nota :**

0 "EXPORTAR FILMACIÓN" no está disponible cuando "GRAB. POR INTERVALO" está ajustado.

### **Transferencia de vídeos grabados a iPod**

Puede exportar vídeos en iTunes utilizando el software proporcionado Everio MediaBrowser 3 BE.

Instale el software en su PC y conecte esta unidad al PC.

- 0 Para obtener más información sobre cómo utilizar el software, consulte el archivo de ayuda.
- 0 Para obtener información sobre la transferencia de archivos a iPod, consulte el archivo de ayuda de iTunes.

## **Problemas con la exportación de archivos a iTunes**

0 Consulte "Preguntas y Respuestas", "Información actualizada", "Información de descarga", etc. en "Haga clic para obtener información actualizada sobre el producto" en el archivo de ayuda del software Everio MediaBrowser 3 BE proporcionado.